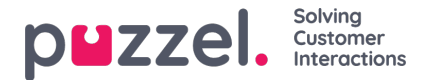

## **Anmodning om ferier og fridage**

Hvis du vil se en liste over udestående anmodninger om ferie/fridage:

- 1. Klik på "**Vacation**" (Fridage) fra **People** (Personer) i menuen til venstre. Klik derefter på**Vacation Requests**" (Anmodninger om fridage) i menuen til venstre. Der vises en simpel liste.
- 2. Hvis du vil have vist de specifikke detaljer i en anmodning, skal du klikke på navnet på agenten.
- 3. Der vises et pop op-vindue til højre med en liste over anmodningerne for agenten sammen med oplysninger om den resterende allokering for året.
- 4. Hver dato, agenten har anmodet om, bliver vist. Det viser det antal timer, agenten forventes at arbejde på dagen sammen med de timer, der i øjeblikket er tilgængelige på samme dato.
- 5. Klik på **fluebenet** for at godkende eller på**krydset** for at afvise.

## **Tilføjelse af delvise feriedage**

Delvise feriedage skal tilføjes manuelt via planlæggeren, da agenter i øjeblikket ikke kan anmode om dem via agentportalen.

Agenter kan se, hvornår der er tilføjet en delvis feriedag, og at timerne for den delvise feriedag er blevet trukket fra deres årlige tildeling.

Hvis du vil tilføje en delvis feriedag, skal du tilføje den som enhver anden aktivitet.

Bemærk, at frokoster muligvis skal ændres til midten af vagten for at tillade en nøjagtig halv feriedag.

## **Anmodninger om annullering**

Agenter kan anmode om at annullere ferier, og det skal også godkendes af en administrator. Det udføres på samme måde som godkendelse af ferier.

Klik på fluebenet for at godkende annulleringen eller på krydset for at afvise.

## **Visning af tidligere godkendte og afviste anmodninger**

Alle tidligere ferieanmodninger, der er godkendt eller afvist, kan ses ved at klikke på de tilhørende ikoner i afsnittet Holidays (Ferie).